## FCUBS EAR Building Oracle FLEXCUBE Universal Banking Release 12.1.0.0.0 [October] [2015]

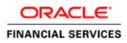

# **Table of Contents**

| 1. BUILDING APPLICATION FOR SETUP | 1- | 1 |
|-----------------------------------|----|---|
|-----------------------------------|----|---|

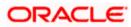

# 1. Building Application for Setup

The process of building EAR files includes the following steps:

- Load property file
- Copy sources
- Compile sources
- Build sources

To build the application for setup using the installer, follow the steps given below:

- 1. Double-click 'FCUBSInstaller.bat' batch file to launch Oracle FLEXCUBE Universal Installer. The following screen is displayed.
- 2. Click 'Next' and the following screen is displayed:

| Soracle FLEXCUBE Universal Installer                                                                                                    | _ <b>_ X</b> |
|----------------------------------------------------------------------------------------------------|--------------|
| Oracle FLEXCUBE Universal Banking                                                                                                    | ORACLE       |
| Welcome To Oracle FLEXCUBE<br>Choose Oracle FLEXCUBE Application to be installed.                                                                                                    |              |
| Cracle FLEXCUBE     Oracle FLEXCUBE     Oracle FLEXCUBE     Oracle FLEXCUBE     Oracle FLEXCUBE     Oracle FLEXCUBE     Oracle Limits and Collateral Management     Oracle FLEXCUBE     Oracle Collateral Management     Oracle FLEXCUBE     Oracle FLEXCUBE     Orac |              |
| Log Back                                                                                                    | Next Exit    |

- 3. Select 'Universal Banking Solution'
- 4. Click 'Next' and the following screen is displayed:

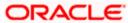

| Solution of the second second | l Installer                           |      |           |
|----------------------------------------------------------------------------------------------------|---------------------------------------|------|-----------|
| Oracle FLEXCUBE                                                                                                    | Universal Banking                     |      | ORACLE    |
| Welcome To Oracle FLEX<br>Choose Oracle FLEXCUB                                                                                                    | CUBE<br>E Component for installation. |      |           |
| Property File<br>Database                                                                                                    |                                       |      |           |
| Build Application<br>Deploy Application                                                                                                    |                                       |      |           |
| Release                                                                                                    | KERNEL 🔻                              |      |           |
| File Seperator Style                                                                                                    | Linux 💌                               |      |           |
| Application Server                                                                                                    | Weblogic 👻                            |      |           |
| DataBase Server                                                                                                    | Oracle 🗸                              |      |           |
| Log                                                                                                    |                                       | Back | Next Exit |

Select 'Build Application' and specify the following details:

### **Operating System**

Select the release in which you are building the application from the adjoining drop down list.

## **Application Server**

Select the application server in which you are building the application from the adjoining drop down list.

#### Release

Select the release from the adjoining drop down list.

- 5. Once you have specified the details, click 'Next' and the following screen is displayed:
- 6. Select the appropriate installation option. Provide schema details for validation in case of rolled up patch installation. For New Schema details are not enabled. Click 'Next'.

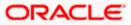

| Source FLEXCUBE Universal Installer      |                | _ <b>_ X</b> |
|------------------------------------------|----------------|--------------|
| Oracle FLEXCUBE Universal                | Banking        | ORACLE       |
| Installation Type<br>FC Home C:/SOFT     | (              |              |
| EAR Build  EAR Build                     | Id Rolled-up   |              |
| Provide schema details for patch install | ation.         |              |
| Name                                     | Value          |              |
| Username                                 | FCUBS121       |              |
| Password                                 | •••••          |              |
| Service Name                             | FC1202WI       | =            |
| IP Address                               | 10.184.149.177 |              |
| Port                                     | 1521           |              |
| TNS Connect Descriptor                   | FC1202WI       | •            |
| Test Connection                          |                |              |
| Log                                      | Back           | Next Exit    |

7. Based on the FCHOME chosen, the valid list of deployable units are listed as shown in the next screen:

| Soracle FLEXCUBE Universal Installer |                                   |               |         |            |          |      |
|--------------------------------------|-----------------------------------|---------------|---------|------------|----------|------|
| (                                    | Oracle FLEXCUBE Universal Banking |               | OR      | ACLE.      |          |      |
|                                      | Vali                              | id Patch List |         |            |          | _    |
|                                      | No                                | Version       | Туре    | Select     |          |      |
|                                      | 1                                 | 12.1.0.0.0    | CONSOLE | <b>v</b> ' |          |      |
|                                      | 2                                 | 12.1.0.1.0    | PATCH   |            |          |      |
|                                      |                                   |               |         |            |          |      |
|                                      |                                   |               |         |            |          |      |
|                                      |                                   |               |         |            |          |      |
|                                      |                                   |               |         |            |          |      |
|                                      |                                   |               |         |            |          |      |
|                                      |                                   |               |         |            |          |      |
|                                      |                                   |               |         |            |          |      |
|                                      |                                   |               |         |            |          |      |
|                                      | Log                               |               |         | F          | ack Next | Exit |
|                                      | 201                               | 9             |         |            | HUAL     | E.m  |

Choose the required set of Main and Patch releases. Click Next. Following screen is shown.

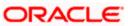

| Ora           |                                          | sal Banking                  | OF        | RACLE   |
|---------------|------------------------------------------|------------------------------|-----------|---------|
|               | rocess                                   |                              |           |         |
| his so<br>No. | reen lists the JARS that are req<br>Name | Location                     | Available |         |
| 1             | javax.ejb_3.0.1.jar                      | .\Library\application\javaee | Yes       | <b></b> |
| 2             | javax.jms_1.1.1.jar                      | .\Library\application\javaee | Yes       |         |
| 3             | javax.mail_1.4.jar                       | .\Library\application\javaee | Yes       | =       |
| 4             | javax.persistence_1.0.0.0_1              | .\Library\application\javaee | Yes       |         |
| 5             | javax.servlet_1.0.0.0_2-5.jar            | .\Library\application\javaee | Yes       |         |
| 6             | javax.transaction_1.0.0.0_1              | .\Library\application\javaee | Yes       |         |
| 7             | com.oracle.toplink_1.0.0.0_1             | .\Library\plugin-elcm        | Yes       |         |
| 8             | ojdbc14.jar                              | .\Library\plugin-elcm        | Yes       |         |
| 9             | xmlparserv2.jar                          | .\Library\plugin-elcm        | Yes       |         |
| 10            | runtime12 jar                            | \Libran\nlugin-elcm          | Yes       | -       |
| Log           |                                          | Back                         | Next      | Exit    |

This screen displays the name, location and availability of all the jars. Availability of all the jars should be 'YES'. If the Jars available is 'No '. Update the library.

8. Click 'Next' and the following screen is displayed:

| Soracle FLEXCUBE Universal Instal                     | ler                          |           |
|-------------------------------------------------------|------------------------------|-----------|
| Oracle FLEXCUBE Univ                                  | versal Banking               | ORACLE    |
| Build Process<br>Specify the destination directory, a | pplication name and context. |           |
| Destination Directory                                 | D:\DESTTEMPDIR               |           |
| Application Name                                      | FCUBSApp                     |           |
| Application Context NeoWeb                            | FCJNeoWeb                    |           |
| Application Context WebTab                            | FCJWebTab                    |           |
| Log                                                   | Back                         | Next Exit |

9. Specify the following details:

#### **Destination Directory**

Specify the directory where the application should be setup. The installer will copy the source files from the source directory to the destination directory.

Use the directory icon io browse and select the destination directory.

#### Application Name

Specify a name for the Application to be deployed.

You cannot use special characters such as '.' (dot), ',' (comma), '\$' etc. However, you may use '\_' (underscore).

## **Application Context**

Based on the Application type selected, the Installer displays the application context. However, you may modify the default value.

This information will be updated in 'application.xml'. In case of a WebLogic server, this will be updated in 'weblogic.xml'.

10. Click 'Next' and the following screen is displayed:

| 🛃 Oracle FLEXCUBE Universal Installer                                     | - • •      |
|---------------------------------------------------------------------------|------------|
| Oracle FLEXCUBE Universal Banking                                         | ORACLE     |
| Build Process                                                             |            |
| Choose the Deployment option specified.                                   |            |
| Centralized                                                               |            |
| De-Centralized                                                            |            |
| Hybrid                                                                    |            |
|                                                                           |            |
|                                                                           |            |
| Centralized- For Centerlized installation there will only one setup.      |            |
| De-Centeralized -Branch and Host Setup will be different, Need to maintai | n the      |
| saparate Data source.                                                     |            |
| Hybrid -This is a combination of both Centralized and De-Centralized Set  | up.        |
|                                                                           |            |
|                                                                           |            |
| Log                                                                       | Next Exit  |
| Dack                                                                      | INGAL EXIL |

- 11. Select the type of application deployment. You can choose one of the following options:
  - Centralized

Choose this if you require centralized installation.

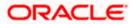

Decentralized 

Choose this if you require decentralized installation. In this case, Installer generates the following files at the end of the build process:

≻ {Application\_name}.ear - This can be deployed as Decentralized Host Application

≻ {Application\_name}.war – This can be deployed as Decentralized Branch Application

Hybrid: •

2

Choose this if you require Hybrid Installation. In this case, the Installer generates the following files at the end of the build process:

{Application name}.ear - This can be deployed as Centralized Host Application ≻

- {Application\_name}.war This can be deployed as Decentralized Branch Application
- 12. Once you have selected the deployment type, click 'Next' and the following screen for building property file is displayed:

| 🕌 Oracle FLEXCUBE Universal Installer                                                                                                    |                              |           |
|----------------------------------------------------------------------------------------------------|------------------------------|-----------|
| Oracle FLEXCUBE Universal Bar                                                                                                    | nking                        | ORACLE    |
| Build Process Specify the Property File path. Centralized Property File                                                                                                    |                              |           |
| Exclude Property File<br>Load from Runtime Path<br>Provide the property file path to be included.<br>Exclude Property File : Check this option if us<br>and take it up from some other runtime path.<br>Load from Runtime Path : Along with the pro<br>Runtime path where the file is to be picked u | perty file path, provide the | ty file   |
| Log                                                                                                    | Back                         | Next Exit |

Specify the following details:

#### **Centralized Property File**

Specify the location of the centralized property file. You can use the directory button is to browse and select the directory.

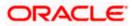

The property file is required for EAR building.

#### **Exclude Property File**

Check this box to exclude the property file. By checking this box, you can include a property file from the runtime path.

If you check this box, you need to specify the location of the property file in the field 'Load from Runtime Path'.

#### Load from Runtime Path

If you have checked the box 'Exclude Property File', you need to specify the runtime path from where the Installer will pick up the property file.

It is mandatory to load the property file. If you do not load a property file, the installer displays the following error message:

| Message | ×                                 |
|---------|-----------------------------------|
| i       | Please load Fcubs Properties file |
|         | ОК                                |

You need to load the property file to continue. Once the property file is loaded, Plugin screen is displayed.

13. In decentralized mode, you can see the following screen during Application build process

| 🕌 Oracle FLEXCUBE Ur                              | niversal Installer                                                 |           |
|---------------------------------------------------|--------------------------------------------------------------------|-----------|
| Oracle FLEXC                                      | UBE Universal Banking                                              | ORACLE    |
| <b>Property File Creati</b><br>Choose Operating S | <b>on</b><br>System and Application Server for Decentralized insta | llation.  |
| Operating System                                  | Linux                                                              |           |
| Application Server                                | Tomcat 👻                                                           |           |
|                                                   |                                                                    |           |
|                                                   |                                                                    |           |
|                                                   |                                                                    |           |
| Log                                               | Back                                                               | Next Exit |

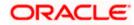

Specify the following details

#### **Property File Creation**

You have to choose the Operating System and Application Server for Decentralized installation.

#### **Operating System**

Select the operating system from the adjoining drop down list.

## **Application Server**

Select the application server from the adjoining drop down list.

14. Click 'Next' and the following screen is displayed:

| 🕌 Oracle FLEXCUBE Universal Installer                                                                                                    |           |
|----------------------------------------------------------------------------------------------------|-----------|
| Oracle FLEXCUBE Universal Banking                                                                                                    | ORACLE    |
| Build Process                                                                                                    |           |
| Specify the Property File path.                                                                                                    |           |
| Host Property File                                                                                                    |           |
| Web Property File                                                                                                    |           |
| Exclude Property File     Load from Runtime Path                                                                                                    |           |
| Provide the property file path to be included.<br>Exclude Property File : Check this option if user wants to exclude property<br>and take it up from some other runtime path.<br>Load from Runtime Path : Along with the property file path, provide the<br>Runtime path where the file is to be picked up. | file      |
|                                                                                                    |           |
| Log Back                                                                                                    | Next Exit |

Specify the following details:

## **Host Property File**

Specify the host property file. You can use the directory button is to browser and select the directory.

### Web Property File

Specify the web property file. You can use the directory button is to browser and select the directory.

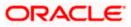

## **Exclude Property File**

Check this box to load the property file from runtime path.

15. Once you have specified the details, click 'Next' button and following screen is displayed:

| Oracle FLEXCUBE Universal Installer                                          |                    |           |
|------------------------------------------------------------------------------|--------------------|-----------|
| Oracle FLEXCUBE Universal Banking                                            |                    | ORACLE    |
| Build Process                                                                |                    |           |
| Choose the available plugins for including them in the current installation. |                    |           |
| Plugin Description                                                           | Include (or) Exclu | ıde       |
| Reports                                                                      |                    |           |
| Scheduler                                                                    |                    |           |
| Document Management System                                                   |                    |           |
| Branch                                                                       |                    |           |
| BPEL                                                                         |                    |           |
| Bank In a Box                                                                |                    |           |
| Regression Testing Tool                                                      |                    |           |
| View Property File                                                           |                    |           |
| Log                                                                          | Back               | Next Exit |

You need to select the plug-ins to be included in the installation. Check the box against the required plug-ins.

16. Click 'Next' and the following screen is displayed:

ORACLE

| Build Process |                            |                      |          |
|---------------|----------------------------|----------------------|----------|
|               | ovides the language descri | iption and its code. |          |
| SI.No         | Language Name              | Language Code        | Include  |
| 1             | ENGLISH                    | ENG                  | <b>v</b> |
| 2             | GERMAN                     | GER                  | ¥        |
| 3             | ARABIC                     | ARB                  | ¥        |
| 4             | JAPANESE                   | JPN                  | ¥        |
| 5             | FRENCH                     | FRC                  | ¥        |
| 6             | CHINESE(SIMPLIFI           | CHS                  | ¥        |
| 7             | VIETNAMESE                 | VIE                  | ¥        |
| 8             | SPANISH                    | ESP                  | <b>v</b> |

Check the languages that you wish to include in the installation.

17. Click 'Next' and the following screen is displayed:

| Oracle FLEXCUBE Universal Installer                                                                                                    |                          |           |  |  |  |
|----------------------------------------------------------------------------------------------------|--------------------------|-----------|--|--|--|
| Oracle FLEXCUBE Universal Banking                                                                                                    |                          | ORACLE    |  |  |  |
| Build Process<br>This screen provides an opti                                                                                                    | on to include help files |           |  |  |  |
| Include Static Files in Arc                                                                                                    | hive                     |           |  |  |  |
| Runtime Path on Server                                                                                                    | D:\BrnDbgs\              |           |  |  |  |
| If Include Static files in EAR is checked, all the static files will be packed and deployed i<br>nto the application server context area. Due to large number of static files, the build tim<br>e and ear deployment time will increase considerably. To avoid the above problem, Plea<br>se copy all the static files in the baseline/shipment location in to a path created on the a<br>pplication server OS. Mention the path in the above said location. |                          |           |  |  |  |
| Log                                                                                                    | Back                     | Next Exit |  |  |  |

Specify the following details:

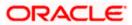

#### **Include Static Files in EAR**

Check the box 'Static Files' to include the static files in EAR file.

If you do not check this box, the Installer will not include the static files in the EAR file. The files would be consolidated into a folder called JS\_UIXML under the destination folder. For details, read the information below.

**Note**: You have to manually copy the static files present in the JS\_UIXML folder of the Destination Directory mentioned during build process to a specific folder in the application server. This will reduce the time required for building EAR file. Copy the static files into a specific folder in the application. Later, specify the folder location in the field 'Runtime Path on Server'.

18. Click 'Next' and the following screen is displayed: The Oracle FLEXCUBE Installer copies the files to the destination folder.

| 🕌 Oracle FLEXCUBE Universal Installer                                     |           |
|---------------------------------------------------------------------------|-----------|
| Oracle FLEXCUBE Universal Banking                                         | ORACLE    |
| Build Process                                                             |           |
| Current screen displays the status of sources being copied to destination | folder.   |
| 0%                                                                        |           |
|                                                                           |           |
| Сору                                                                      |           |
| Log                                                                       | Next Exit |

The Oracle FLEXCUBE installer copies the files to the destination folder.

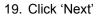

.

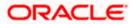

| 🛃 Oracle FLEXCUBE Universal Installer                      | - • •     |
|------------------------------------------------------------|-----------|
| Oracle FLEXCUBE Universal Banking                          | ORACLE    |
| Build Process                                              |           |
| Current screen Displays the status of sources being built. |           |
|                                                            |           |
|                                                            | <b>^</b>  |
|                                                            |           |
|                                                            | =         |
|                                                            |           |
|                                                            |           |
|                                                            | -         |
|                                                            |           |
| Application Server Clustered                               |           |
| Build                                                      |           |
|                                                            |           |
| Log                                                        | Next Exit |

The installer start building the EAR/WAR files, after the files are copied.

The compilation screen is not available in EXEC mode of installation.

While copying the sources, the Installer copies all the plug-ins whether you have selected them or not. At this stage, the installer deletes the plug-ins that are not selected

If The EAR created is to be deployed in an Application server running in a clustered mode, the check box needs to check.

20. The Installer creates the EAR/WAR files in the destination directory, aAfter the successful build process.

The EAR file is available in selected EAR file location. If you have opted for BPEL, then FCBPELCIS.jar file is also available in the EAR file location.

In case of decentralized or hybrid setup, EAR files for the Host and WAR file for the Branch are be available in EAR file location.

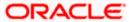

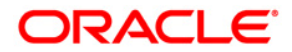

FCUBS EAR Building [October] [2015] Version 12.1.0.0.0

Oracle Financial Services Software Limited Oracle Park Off Western Express Highway Goregaon (East) Mumbai, Maharashtra 400 063 India

Worldwide Inquiries: Phone: +91 22 6718 3000 Fax:+91 22 6718 3001 www.oracle.com/financialservices/

Copyright © [2007], [2015], Oracle and/or its affiliates. All rights reserved.

Oracle and Java are registered trademarks of Oracle and/or its affiliates. Other names may be trademarks of their respective owners.

U.S. GOVERNMENT END USERS: Oracle programs, including any operating system, integrated software, any programs installed on the hardware, and/or documentation, delivered to U.S. Government end users are "commercial computer software" pursuant to the applicable Federal Acquisition Regulation and agency-specific supplemental regulations. As such, use, duplication, disclosure, modification, and adaptation of the programs, including any operating system, integrated software, any programs installed on the hardware, and/or documentation, shall be subject to license terms and license restrictions applicable to the programs. No other rights are granted to the U.S. Government.

This software or hardware is developed for general use in a variety of information management applications. It is not developed or intended for use in any inherently dangerous applications, including applications that may create a risk of personal injury. If you use this software or hardware in dangerous applications, then you shall be responsible to take all appropriate failsafe, backup, redundancy, and other measures to ensure its safe use. Oracle Corporation and its affiliates disclaim any liability for any damages caused by use of this software or hardware in dangerous applications.

This software and related documentation are provided under a license agreement containing restrictions on use and disclosure and are protected by intellectual property laws. Except as expressly permitted in your license agreement or allowed by law, you may not use, copy, reproduce, translate, broadcast, modify, license, transmit, distribute, exhibit, perform, publish or display any part, in any form, or by any means. Reverse engineering, disassembly, or decompilation of this software, unless required by law for interoperability, is prohibited.

The information contained herein is subject to change without notice and is not warranted to be error-free. If you find any errors, please report them to us in writing.

This software or hardware and documentation may provide access to or information on content, products and services from third parties. Oracle Corporation and its affiliates are not responsible for and expressly disclaim all warranties of any kind with respect to third-party content, products, and services. Oracle Corporation and its affiliates will not be responsible for any loss, costs, or damages incurred due to your access to or use of third-party content, products, or services.